# **TIETOJÄRJESTELMÄN TEKNISEN DOKUMENTAATION PÄIVITTÄMINEN**

Case: Noatek Oy & DRC-videovalvontajärjestelmä

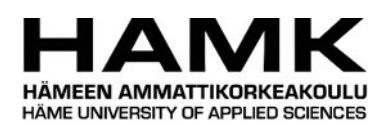

Ammattikorkeakoulututkinnon opinnäytetyö

Visamäki, tietojenkäsittelyn koulutusohjelma

Syksy, 2016

Jonne Kokkonen

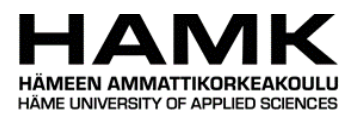

# Tietojenkäsittelyn koulutusohjelma Visamäki

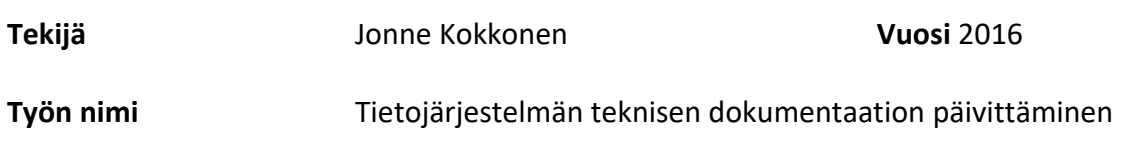

#### TIIVISTELMÄ

Tässä opinnäytetyössä käsitellään Noatek Oy:n DRC-nimisen videovalvontajärjestelmän teknisen dokumentaation päivittämistä ja siihen liittyvää prosessia. Projekti suoritettiin keväästä alkusyksyyn vuonna 2015.

Teoriaosassa esitellään toimeksiantajayritys sekä käydään läpi projektin kohteena olevan järjestelmän teknistä rakennetta. Teoriaosuuden toisella puoliskolla käsitellään teknistä viestintää sekä dokumentaatioprosessia yleisesti ja esitellään joitakin teknisiä dokumentaatiokeinoja.

Käytännön osuudessa selvitetään, kuinka raportin aiheena oleva dokumentaation kehitysprojekti toteutettiin alkaen suunnittelusta ja asiakaspalavereista päättyen tekniseen toteutukseen. Osiossa sivutaan myös, kuinka yrittäjähenkinen toimiminen vaikutti työn tekemiseen.

Työn tavoitteena oli toteuttaa DRC-järjestelmään uusi dokumentaatio, joka olisi rakenteeltaan vanhaa joustavampi sekä tiedoiltaan ajan tasalla. Tavoitteisiin päästiin onnistuneesti, ja tuloksena oli sellainen dokumentaatio, kuin asiakas toivoi.

**Avainsanat** Dokumentaatio, kameravalvontajärjestelmä, Microsoft Word

**Sivut** 24 sivua

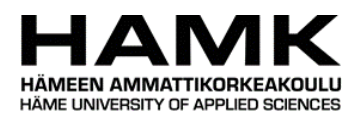

#### Business Information Technology Visamäki

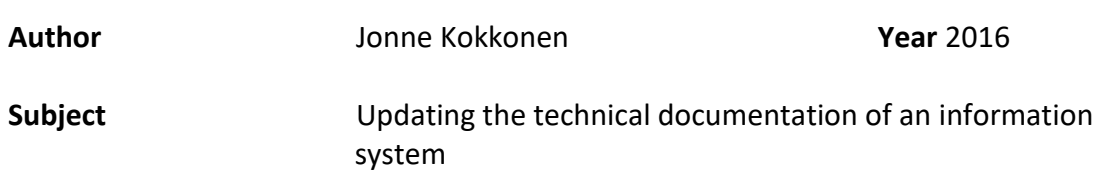

#### ABSTRACT

This Bachelor's thesis discusses the documentation of the refresh process of a video surveillance system called DRC, made by a company called Noatek Oy. The project was done between spring and early fall of 2015 as a commission for a client.

The theoretical part of the thesis introduces the commissioner of the thesis, explains the technical structure of the DRC surveillance system and the process of creating a technical documentation.

The empirical part of this report gives a detailed description of the process of creating the documentation for this project, introducing the technical tools used and the different steps involved.

The goal of this project was to create a new documentation for the DRC system that would be structurally more flexible and contain the most recent information available. The goals of the project were met and the outcome was a documentation that the client was happy with.

**Keywords** Documentation, surveillance system, Microsoft Word

**Pages** 24 pages

# SISÄLLYS

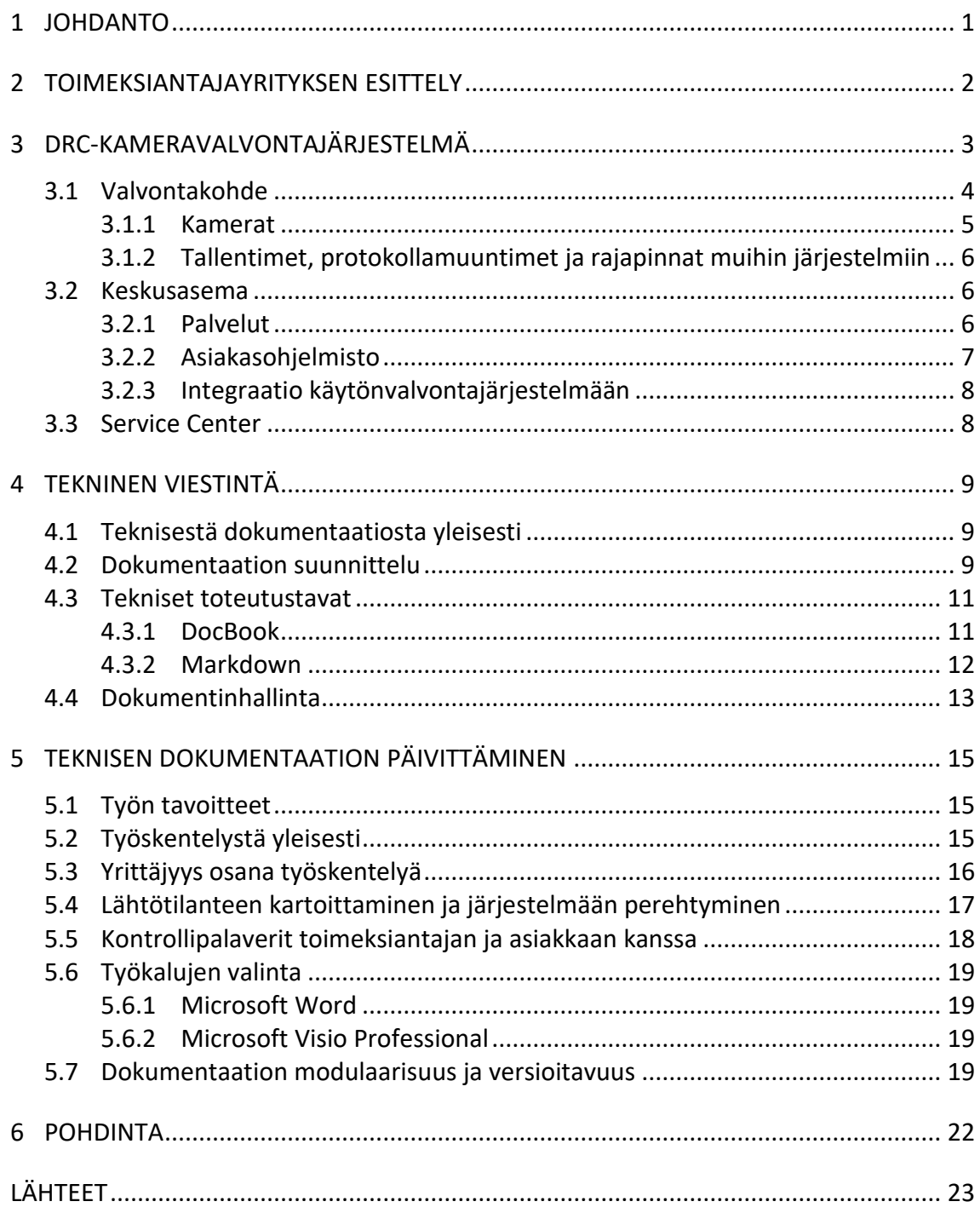

# 1 **JOHDANTO**

Opinnäytetyön toimeksiantaja, Noatek Oy, teki keväästä alkusyksyyn 2015 DRC-kamerajärjestelmänsä teknistä päivitystä asiakkaalleen. Säännöllisesti tehtävät päivitykset ovat osa Noatek Oy:n liiketoimintamallia. Yritys vastaa paitsi järjestelmän suunnittelusta, myös sen ylläpidosta, käyttötuesta sekä modernisoinnista ja tarvittaessa jopa laitteiston hävittämisestä.

Opinnäytetyön kehittämishankkeena toimii Noatek Oy:n asiakkaalle X tehty DRC-kamerajärjestelmän elinkaaren loppuvaiheeseen liittyvä tekninen päivitysprojekti. Projekti käsitti käyttöliittymän ja sisäisten rajapintojen modernisoinnin, kaikkien projektissa käytettyjen 3. osapuolen ohjelmistojen päivittämisen uudempiin versioihin, oman koodin päivittämisen niille sopivaksi. Tekninen dokumentaatio myös päivitettiin vastaamaan muita muutoksia.

Tämä työ keskittyy järjestelmän dokumentaation päivittämiseen. Tutkimuskysymyksinä toimii päällimmäisinä, kuinka tehdä laadukasta teknistä viestintää, sekä tutkia millaiset tekniset ratkaisut soveltuvat tähän tarkoitukseen parhaiten. Käytännön osuudessa pääasiassa käsitellään varsinaista työskentelyä, sen eri vaiheita sekä esitellään käytettyjä työkaluja ja -tapoja.

# 2 **TOIMEKSIANTAJAYRITYKSEN ESITTELY**

Noatek Oy on v. 2010 käynnistetty, Suomessa toimiva ja Helsingissä konttoriaan pitävä, kirjoitushetkellä 3 henkeä vakituisesti työllistävä osakeyhtiö. Yritys tuottaa kameravalvonnan ja turvallisuusvalvontatekniikan asiantuntija- sekä projektipalveluja. Sen liiketoiminnan perustana on elinkaariliiketoiminnan palvelujen hyödyntämien järjestelmien ylläpitoliiketoiminnassa. (Koivisto 2014.)

Asiakkaita voivat olla valtakunnalliset kantaverkko-, alueverkko- ja energiatuotantoyhtiöt joiden yhteisenä nimittäjänä ovat suurjännitekytkinlaitokset. Kansalliset markkinat ovat siis rajalliset ja hajautettuna koko maahan. Yritys toimittaa kameravalvontajärjestelmiä myös muihin kohteisiin, kuten esimerkiksi kaupungeille, liikekiinteistöihin ja julkisiin rakennuksiin. (Koivisto 2014.)

Yritys itse ei työllistä montaakaan ihmistä, vaan se hoitaa projektitoimintoa kumppanuussopimuksilla. Niissä toimijat tekevät työn Noatek Oy:n statuksella ja yritys vastaa lakimääräisistä ja toimintaan kuuluvista vakuutusvelvoitteista. (Koivisto 2014.)

Noatek on perustanut sisaryrityksen, Noatek Estonia Oü:n, Viroon kesällä 2013. Sen tavoitteena on käynnistää yhteistyö paikallisten toimijoiden kanssa ja laajentaa tuotteen markkinaa Baltiaan ja muuhun Eurooppaan. (Koivisto 2014.)

# 3 **DRC-KAMERAVALVONTAJÄRJESTELMÄ**

Noatek Oy DRC (Digital Remote Control) on kameravalvonta- ja kameroiden ohjausjärjestelmä. Sovelluksen moduulirakenteeseen kuuluvat kameroiden ohjaus, valaistuksen ohjaus, äänen välitys Voice Over IPprotokollalla, videokuvan tallennus sekä analysointi, järjestelmän kunnonvalvonta ja integraatiot prosessien käytönvalvontajärjestelmiin.

Järjestelmä soveltuu kohteiden aluevalvonnan lisäksi mm. sähköverkon kaukokäyttöjärjestelmien ja tuotannon valvonta- ja ohjausjärjestelmien tueksi. Kameroiden tuottaman kuvan avulla voidaan varmistaa esimerkiksi sähköasemien primäärilaitteiden tilatiedot tai valvoa tuotantokoneiden toimintakuntoa. Järjestelmä on suunniteltu tilaajan yrityskuva-arkkitehtuuriin ja ylläpito toteutettavaksi palveluna tai käyttäjän omana työnä. Järjestelmän elinkaarta hallitaan Noatek Oy:n palvelukeskuksen, Service Centerin kautta.

Järjestelmään kuuluvat kohteiden IP-kamerat ja niiden ohjaaminen. Tuotettu kuva tallennetaan reaaliaikaisena. Se siirretään videopalvelimien ja verkkokytkimien avulla tietoliikenneverkossa asiakkaan palvelimille.

Järjestelmän laitteistopuoli koostuu PC-pohjaisesta Windows-palvelinkoneesta sekä kameravalvontakohteiden sisältämistä laitteistokokoonpanoista, joihin kuuluu mm. mediamuuntimia, videotallenninlaitteita, valaisimia sekä erityyppisiä kameroita.

Ohjelmistopuoli muodostuu palvelinkokonaisuuteen, eli keskusasemaan, kuuluvista DRC-palveluista, web-palvelimesta, tietokannasta sekä loppukäyttäjän tietokoneella sijaitsevasta ActiveX- ja Java-pohjaisista sovelluskomponenteista, joiden avulla käyttäjä voi hallita kameravalvontajärjestelmää, ohjata kameroita ja tarkastella videotallentimien tallenteita sekä historiatietoja.

DRC-kameravalvontajärjestelmä on myös mahdollista integroida erillisiin tuotantoprosessin käytönvalvontajärjestelmiin. Tästä järjestelmäintegraatio-moduuli käyttää nimeä XADRC. Tämän operatiivisen videonohjausjärjestelmän kautta välitettävän reaaliaikaisen videokuvan avulla voidaan esimerkiksi varmistaa käytönvalvontajärjestelmän antamien ohjauskäskyjen toteutuminen ja havaita mahdolliset vikatilanteet ilman kohteiden miehittämistä.

Järjestelmän toiminta voidaan loogisesti jakaa valvontakohteisiin, niiden keskinäiseen verkkoon, keskusasemaan joka välittää viestit valvontakohteisiin ja vastaa käyttöliittymän esittämisestä, sekä käyttäjäverkkoon. Valvontakohteita voi olla yksi tai useampia, mutta keskusasemia vain yksi. Järjestelmän toimintarakenne on esitetty alla olevassa kuvassa (Kuva 1).

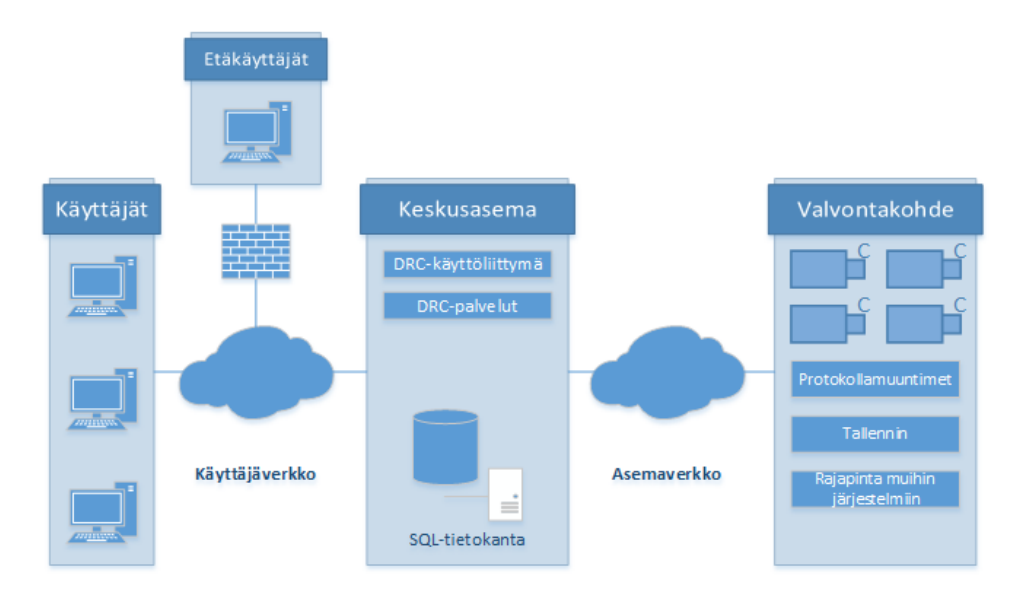

Kuva 1. DRC-järjestelmän toimintaperiaate

# 3.1 **Valvontakohde**

Valvontakohde koostuu IP-kameroista, erilaisista pääte- sekä verkkokojeista, paikallisesta tallenninlaitteesta sekä varmennetusta sähkökeskuksesta, joka tarjoaa virran kaikkiin kohteen laitteisiin. Kohteessa käytettävä kalusto valitaan aina tapauskohtaisesti, riippuen asiakkaan tarpeista ja budjetista. Alla olevassa kuvassa (Kuva 2) on esitettynä valvontakohteen rakenne.

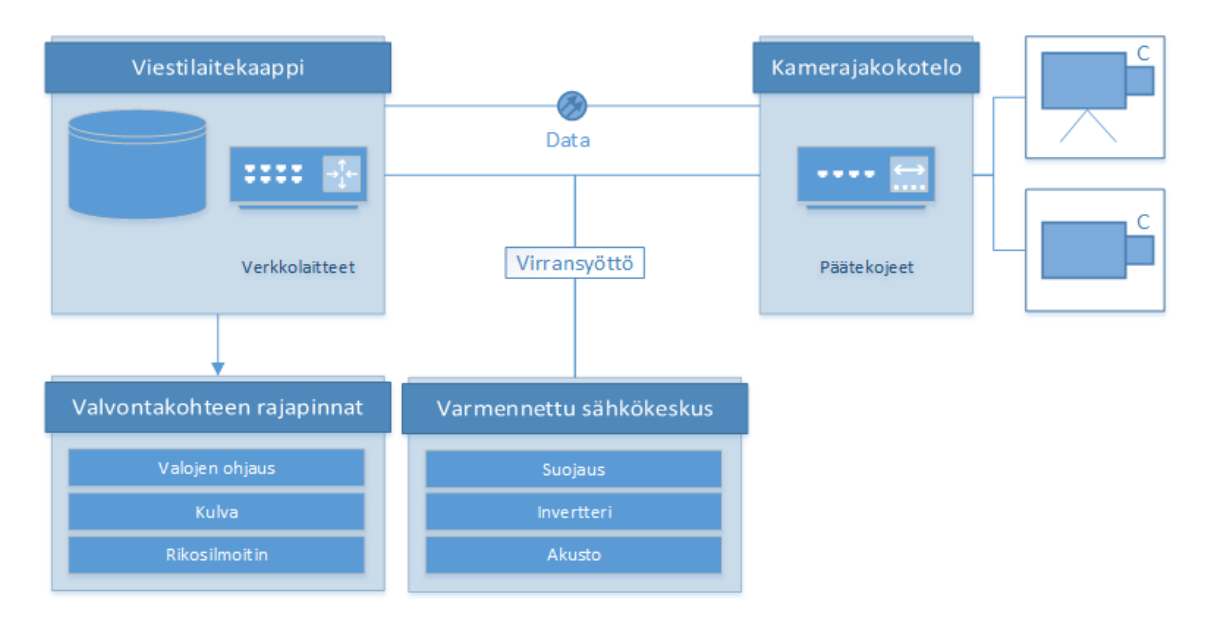

Kuva 2. Valvontakohteen toimintaperiaate

#### 3.1.1 Kamerat

Järjestelmässä käytetyt kamerat ovat pääasiassa Panasonicin ja Axisin valmistamia IP-pohjaisia kameroita. Aiemmin valvontakohteissa käytettiin analogisia kameroita, joiden signaali ajettiin videoenkooderiin ja siitä verkkoon, mutta nykyaikaiset IP-kamerat pystyvät tarjoamaan paremman kuvanlaadun ja ominaisuudet valvontatehtäviin, kuin vanha analoginen tekniikka (Suomi 2014).

Valvontakohteiden kameratyypit valitaan tarpeen mukaan: osaa kameroista pitää pystyä kääntämään, kallistamaan sekä zoomaamaan (ns. PTZohjaus), kun taas osa on suunnattu kiinteästi yhteen kohteeseen. Liikkuvien kameroiden ohjaus tapahtuu asiakasohjelmistosta käsisäädöin tai valmiita kamera-ajoja käyttäen.

Kamerat kytkeytyvät kamerajakokoteloihin, jotka sisältävät valvontapisteellä käytetyt kojeet, kuten valojen ohjaimet, sekä tarjoavat kameroille virran ja verkkoyhteyden (Kuva 3).

Kamerat kommunikoivat ainoastaan järjestelmään kuuluvan keskuspalvelimen kanssa, joten loppukäyttäjälle ei tarvitse sallia suoraa pääsyä verkossa niihin.

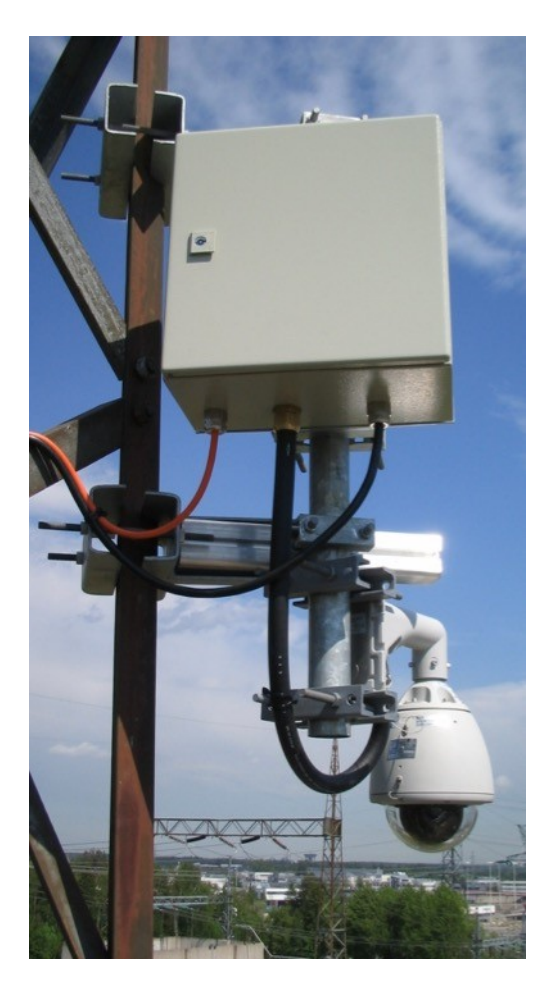

Kuva 3. Dome-kamera ja kamerajakokotelo

#### 3.1.2 Tallentimet, protokollamuuntimet ja rajapinnat muihin järjestelmiin

Valvontakohteen laitteisto sisältää myös paikallisen tallentimen, joka tallentaa kameroiden kuva-alaa reaaliaikaisesti ja kuva arkistoidaan tallentimen kiintolevylle ennalta määritellyksi ajaksi. Kuvan tallennus voidaan käynnistää esimerkiksi liikkeestä, tai muiden käyttäjän määrittelemien kriteerien perusteella. Tarvittaessa tallenteita voidaan noutaa verkon yli tai niitä voidaan siirtää paikallisesti toiseen mediaan.

Viestilaitekaappeihin ja kamerajakokoteloihin voidaan sijoittaa myös IOohjaimia, joilla voidaan ohjata muita päälle/pois–periaatteella toimivia järjestelmiä kuten valaistusta, rikosilmoitinta tai kulunvalvontaa. Kuten kuvan tallennuksessa, voi myös muiden järjestelmien tapahtumia laukaista vaikkapa kamerassa tapahtuvasta liikkeestä tai verkkosivulla olevasta painikkeesta.

#### 3.2 **Keskusasema**

Keskusasema on kokonaisuus, johon sisältyy järjestelmässä käytettävät palvelut: http-palvelimet, SQL-tietokantapalvelimet sekä virtuaaliset reititinpalvelut. Näiden tehtävä on vastata käyttöliittymän esittämisestä, valvontakohteissa sijaitseviin valvontapisteisiin liittyvän tiedon tallentamisesta sekä tietoliikenteen välittämisestä niihin. Käyttäjille ei anneta suoraa pääsyä valvontakohteen kojeisiin, vaan kaikki kameravalvonnan verkkoliikenne reititetään keskusaseman kautta. Käyttäjäoikeuksien määrittelyillä on mahdollista rajata yksittäisten ihmisten pääsyoikeuksia verkossa.

Käyttöönottotilanteessa kameravalvontajärjestelmässä on kaksi peilattua pääpalvelinta sijoitettuna konesaleihin eri paikkakunnille. Peilaamisen ja palvelimien eri paikkakunnille sijoittamisen avulla saadaan minimoitua tulipalojen tai muiden ympäristöuhkien riskit sekä varmistettua lähes katkoton toiminta, vaikka toinen palvelin ei vastaisikaan (Eronen 2009). Järjestelmän skaalautuvuuden ansiosta palvelimien määrää voidaan kasvattaa rajatta tarvitun vikasietoisuuden saavuttamiseksi.

#### 3.2.1 Palvelut

Keskusaseman palvelut tukeutuvat pitkälti tavanomaisiin, yleisessä käytössä oleviin ohjelmistoihin. Suurin osa järjestelmän ohjelmistoista on jonkinlaisella avoimen lähdekoodin lisenssillä, mutta Microsoftin tuotteet ovat kaupallisia. Alla olevassa taulukossa on kuvattu palvelinympäristössä käytetyt kolmannen ohjelmistot sekä niiden lisenssityypit. Tarkempia ohjelmistoversioita ei ole listattu, sillä ne saattavat päivittyä tietoturva-aukkojen ilmaantuessa.

| Ohjelma                              | Lisenssi           |
|--------------------------------------|--------------------|
| Microsoft Windows Server 2012 R2     | Kaupallinen        |
| Microsoft SQL Server 2012            | Kaupallinen        |
| Microsoft IIS                        | Kaupallinen        |
| <b>Eclipse Foundation Jetty</b>      | Apache License 2.0 |
| Redis                                | <b>BSD</b>         |
| Apache Commons HttpClient            | Apache License 2.0 |
| Microsoft JDBC Driver for SQL Server | Kaupallinen        |
| Java                                 | <b>GNU GPLv2</b>   |

Taulukko 1. Keskusaseman käyttämät ohjelmistot

Taulukon ohjelmistojen lisäksi keskusasemassa käytetään myös itse valmistettua, Windowsin palveluna toimivaa pakettireitittäjää, joka vastaa verkkoliikenteen välittämisestä käyttäjäverkosta kohdeverkkoon ja sieltä takaisin.

#### 3.2.2 Asiakasohjelmisto

Asiakasohjelmisto koostuu ASP-kielellä tehdystä www-käyttöliittymästä, käyttäjän koneelle ladattavasta kuvansiirron ActiveX-komponentista sekä kameran ohjauksesta vastaavasta Java-appletista (Kuva 4).

Koska järjestelmä pohjautuu vahvasti Microsoftin omiin teknologoihin, kuten ActiveX, se vaatii toimiakseen Internet Explorer-selaimen käyttöä. Päivityksen yksi tavoite onkin korvata vanha ActiveX-tekniikka modernimmalla HTML5-pohjaisella ratkaisulla, sillä se on järjestelmäriippumaton kokoelma tekniikoita joka ei edellytä minkään tietyn käyttöjärjestelmän tai selaimen käyttöä (Sulkko 2011).

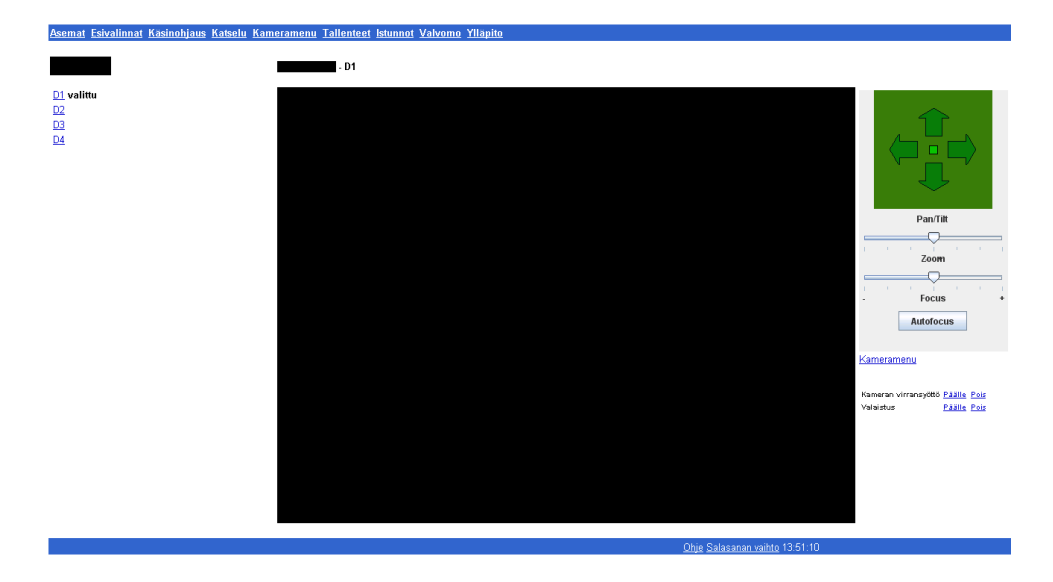

Kuva 4. Asiakkaan näkymä kameran ohjaukseen. Valvontakohteen tiedot peitetty.

#### 3.2.3 Integraatio käytönvalvontajärjestelmään

Teollisuudessa ja sähköverkkoyhtiöilläkin käytetty käytönvalvontaohjelmistotyyppi, SCADA, on tietokantaan perustuva järjestelmä, jonka funktio on luoda reaaliaikainen yhteys tuotannon tärkeimpiin prosesseihin, kuten esimerkiksi sähköasemiin ja hallita näiden katkaisijoiden ja erottimien kauko-ohjauksia. SCADA mahdollistaa tämän kaltaisen ohjaustyöskentelyn valvomosta käsin (Miettinen 2011).

DRC-kameravalvontajärjestelmässä on myös mahdollisuus integroida se osaksi jo olemassa olevaa valvomo-ohjelmistoa. Tämä järjestelmämoduuli kulkee nimellä XADRC. Sen avulla on mahdollista saada visuaalinen varmistus SCADA:n lähettämille ohjauskäskyille näyttämällä käskyn kohteena olevasta pisteestä valvontakuvaa ohjaussekvenssin aikana.

# 3.3 **Service Center**

Service Center on järjestelmän inhimillinen toiminto – palveluntarjoajan operoima keskus, joka hallitsee ja ylläpitää järjestelmää sekä toimii pääasiallisena pisteenä asiakkaiden yhteydenottopyynnöille. Service Center seuraa sekä vastaanottaa järjestelmän luomia vikailmoituksia, priorisoi ne ongelman kriittisyyden mukaan ja korjaa vian palvelutason määrittelemien aikarajojen puitteissa. Tämän kaltainen toimintamalli myötäilee ITIL:n kolmannen version Service Desk -määritelmää (Moeller 2013, 103).

DRC-järjestelmän ylläpito on pitkälti manuaalista tietokantatyötä, jota ei ole tarkoitettu loppukäyttäjän/asiakkaan tehtäväksi, joten Service Center vastaa järjestelmän toiminnasta laajalti.

# 4 **TEKNINEN VIESTINTÄ**

Teknisen viestinnän tehtävänä on tarjota loppukäyttäjälle mahdollisuus tutustua mahdollisimman sujuvasti esimerkiksi laitteiden tai ohjelmistojen tietoihin sekä ominaisuuksiin tai johonkin muuhun tekniseen aiheeseen. Toteutustapoja on useita erilaisia, kuten esimerkiksi laitteen mukana tulevat ohjekirjat, internet-sivuilla olevat FAQ-listat, varaosalistat tai ohjelmiston sisään rakennettu online-ohje (Mitä on tekninen viestintä? n.d.). Aihe onkin laaja, ja tämän luvun tarkoitus on vain antaa yleiskuva teknisen dokumentin valmistamisprosessista.

#### 4.1 **Teknisestä dokumentaatiosta yleisesti**

Dokumentointi tarkoittaa asioiden kirjaamista jonkinlaiseen formaaliseen muotoon, kuten esimerkiksi paperi tai jokin sähköinen media. Tarkoituksena on saada informaatio säilymään mahdollisimman luotettavasti, sen sijaan että asiat jätettäisiin ihmisten muistin ja henkilökohtaisen tulkinnan varaan (Vuori 2010). Laajojen kokonaisuuksien, kuten vaikkapa ohjelmakoodin tai tietoverkon vianetsintä on huomattavasti nopeampaa, jos dokumentaatio on tehty hyvin. Teknisen dokumentaation on myös oltava ajantasaista, että siitä olisi muutakin kuin historiallista hyötyä.

Laadukas tekninen dokumentaatio on hyvin suunniteltua, selkeätä ja riittävän yksinkertaista. Oleellista on saada dokumentaation kohde ymmärtämään käsiteltävä asia riittävällä tarkkuudella, jotta hän voisi sisäistää kuvattavan kohteen eri toiminnot. Teknisen järjestelmän dokumentointi olisi hyvä olla osa järjestelmän kehittämistä, jotta jälkeenpäin tehtävä ylimääräinen työ saataisiin minimoitua.

Teknisen dokumentaation toteuttamista varten on olemassa eri tarkoituksiin räätälöityjä standardeja. Standardien käyttö varmistaa yhteensopivuuden eri dokumenttien välillä, sujuvan datanvaihdon sekä paremman ennakoitavuuden tarvittavien resurssien suhteen (Koponen 2015). Organisaatioilla saattaa usein olla omat standardinsa ja toimintamallinsa, mitkä eivät välttämättä suoraan taivu toisten tarpeisiin.

#### 4.2 **Dokumentaation suunnittelu**

Dokumentaatioprojektin suunnittelussa on hyvä lähteä liikkeelle kartoittamalla työn tarpeet ja konteksti, minkä mukaan päätetään malli, jonka puitteissa työskennellään. Tässä hyvänä apukeinona toimii suunnitelmadokumentti, jossa käydään läpi projektiin liittyviä perusasioita. Esimerkkinä suunnitelman rakenteeksi voidaan käyttää Walshin (2011) ehdottamaa otsikkolistaa.

Projektin esittely

Projektin tarkoitus, laajuus ja tavoitteet: kenelle, miksi ja minkä tyyppistä dokumentaatiota tehdään? Keitä ihmisiä projektissa on osallisena ja millaisia tyyliohjeita projektissa käytetään?

Tietojen hallinta

Projektidatan hankinta-, hallinta-, levitys- ja arkistointikäytännöt: mitä keinoja käyttäen dokumentoitavaa dataa saadaan? Missä medioissa sitä säilytetään ja kuinka projektin jäsenet pääsevät siihen käsiksi?

Dokumenttien hallinta

Hyväksyntä- ja julkaisuprosessi: Kuinka dokumentit valmistellaan hyväksyttäväksi, miten ja kenen toimesta hyväksyminen tapahtuu sekä kuinka valmiit dokumentit julkaistaan?

Aikataulu- ja kustannusarviot

Rahaan ja aikaan liittyvien asioiden hyvä arviointi on kriittisimpiä suunnitelman kohtia. Ovatko tavoitteet realistiset suhteessa käytettävissä oleviin resursseihin? Whitakerin ja Mancinin (2013, 2.) mukaan väärinarvioidut resurssit ja ajankäyttö ovat yleisimpiä syitä projektin epäonnistumiselle.

Käytettävä kieli ja muotoilut

Määritellään selkeästi tekstin tyylilliset seikat, mitä noudatetaan joka dokumentissa. Tarkkojen tyyliohjeiden laatiminen kannattaa etenkin, mikäli mukana on useita eri tekijöitä ja tahoja. Näin eri dokumenttien yhtenäisyys saadaan varmistettua parhaalla mahdollisella tavalla ja viestin välittäminen tehostuu (Whitaker & Mancini 2013, 6.).

Kirjoittamisessa kannattaa edetä yksinkertaisuus edellä. Hyvin kirjoitetussa dokumentaatiossa vältetään jargonin käyttöä, lauseet ovat suoria ja selkeitä, lyhenteet on selitetty ja teksti on mahdollisimman tiivistettyä (Kelley 2006).

Tekstin laatuvaatimukset

Kuinka työn laatua mitataan ja mitä tasoa sen pitäisi olla? Nämä saattavat olla organisaation määrittelemiä asioita.

Valmiin työn toimituskäytännöt

Osittain samaa asiaa kuin dokumenttien hallinta. Prosessi, jolla valmiit dokumentit toimitetaan lopullista hyväksyntää varten.

Näihin kohtiin perustuva malli toimii parhaiten perinteistä vesiputousmallia käyttävissä projekteissa, mutta se ei toimi välttämättä sellaisenaan esimerkiksi ketteriä kehitystapoja käyttävissä projekteissa, joissa toiminta koostuu peräkkäisistä, pienemmistä kokonaisuuksista.

#### 4.3 **Tekniset toteutustavat**

Dokumentaation toteutukseen on olemassa useita työkaluja eri tarkoituksiin. Käsittelen tässä osiossa kahta modernia sähköisen dokumentaation työkalua. Yksinkertaisiin projekteihin saattaa riittää esimerkiksi tavallinen tekstinkäsittely- tai taulukkolaskentasovellus kuten Word, mitä tämän opinnäytetyön projektikin käyttää, tai Excel, mutta näiden käyttö asettaa omat rajoitteensa esimerkiksi formaateille, mitä datasta on mahdollista luoda. Erilaiset varta vasten dokumentaation tekemiseen tarkoitetut kuvauskielet, kuten tässä osiossa esiteltävät monipuolinen, mutta raskas DocBook ja kevyt, mutta rajoittuneempi Markdown, antavat laajemmat mahdollisuudet eri loppuformaattien hyödyntämiseen, tyylien räätälöintiin ja versionhallintaan.

#### 4.3.1 DocBook

DocBook on vuodesta 1991 alkaen kehitetty avoin XML-pohjainen kieli, joka on alun perin tarkoitettu tietokoneisiin ja ohjelmistoihin liittyvien laajojen kokonaisuuksien, kuten kirjojen sekä artikkeleiden kirjoittamiseen (Walsh 2011, 3.). DocBookin syntaksin ajatus on jakaa XML-dokumentti rakenteellisesti elementteihin, joita on helppo yhdistää perinteisistä kirjoista löytyviin vastaaviin.

Ylimmän tason elementti DocBook-dokumentissa on yleensä kirja (book). Tämä määrittää raamit dokumentille ja sen alle voidaan koostaa sisältöelementtejä, kuten esimerkiksi sisällysluettelo (toc), eri osioita (division), kappaleita (chapter) jne. Nämä jatkuvat edelleen aina tarkempiin elementteihin, kuten otsikot (title) ja kappaleet (para). (Walsh 2011, 20.). Rakennetta voidaan havainnollistaa hyvin kuvaajan avulla (Kuva 5.).

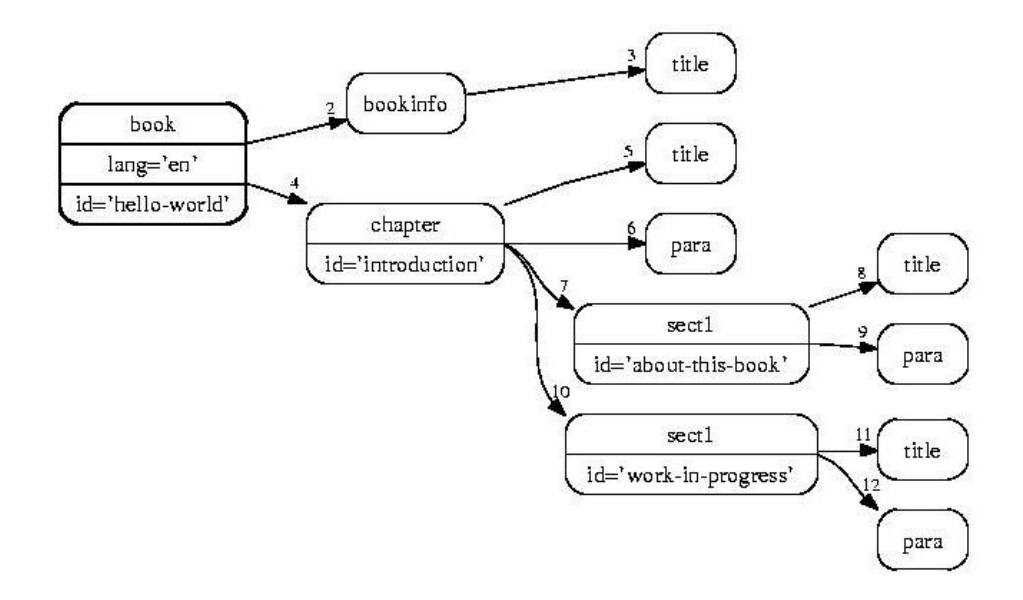

Kuva 5. DocBook-dokumentin rakenne (Free Software Foundation Inc 2007).

Dokumenttien tyylittely julkaisua varten tapahtuu pääasiallisesti kolmen eri standardin, CSS:n, XSL:n tai XQueryn, avulla. Avoimen lähdekoodin yhteisöt internetissä ovat luoneet kosolti valmiita, vapaasti käytettäviä tyylejä, joiden avulla julkaisu useisiin eri formaatteihin helpottuu.

#### 4.3.2 Markdown

Markdown on vuodesta 2004 alkaen kehitetty kevyt, rakenteeltaan yksinkertaisten dokumenttien luontiin tarkoitettu kuvauskieli, jonka pääpaino on koodin luettavuudessa. Isoimpana erona XML-pohjaisiin kuvauskieliin Markdown ei aseta minkäänlaisia raameja dokumentin rakenteelle, vaan elementtejä voi sijoitella täysin vapaasti.

Syntaksin tarkoitus on olla mahdollisimman vähän tiellä ja näyttää mahdollisimman paljon lopulliselta, julkaistulta tuotokselta. (RFC 7763/2016). Tämä on helpointa havainnollistaa kuvaruutukaappauksella (Kuva 6.), missä näkyy alkuperäinen Markdown-koodi ja lopullinen, renderöity tuotos vierekkäin.

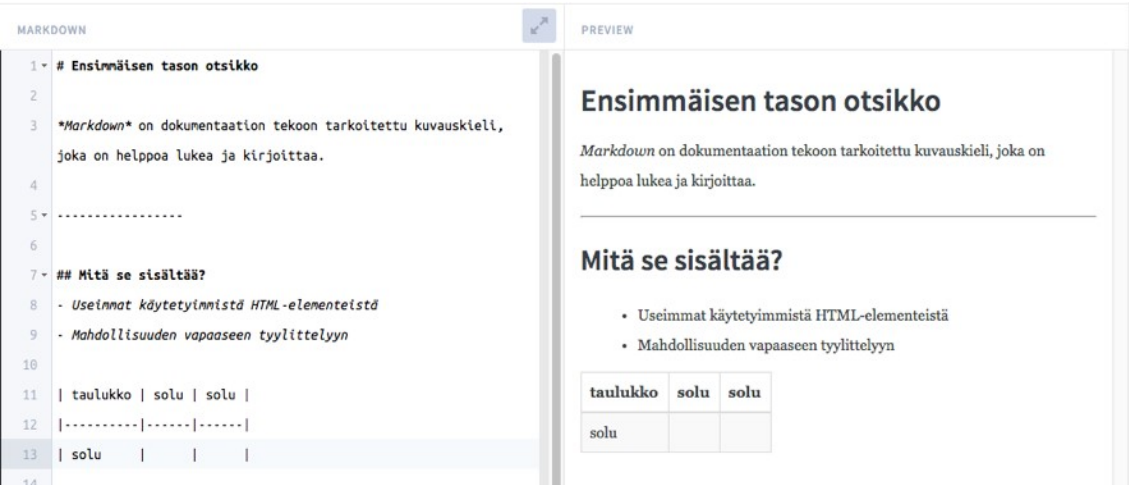

Kuva 6. Markdown-syntaksi ja renderöity HTML-sivu vierekkäin.

Työkalu ei sovellu välttämättä kirjojen tapaisten laajojen kokonaisuuksien tekemiseen yhtä hyvin, kuin XML-pohjaiset kuvauskielet. Työskentelyn nopeus ja vaivattomuus on kuitenkin huomattava etu. Markdown-tiedostot voidaan kääntää useimpiin yleisesti käytettyihin formaatteihin, kuten HTML, PDF, ePub ym.

# 4.4 **Dokumentinhallinta**

Dokumentinhallinta on yksi olennaisimmista osista dokumenttien suunnittelussa ja tekemisessä. Se sisältää käsitteenä koko dokumentin elinkaaren (Kuva 7), dokumentin luomisesta arkistointiin ja aina poistamiseen saakka. Se määrittelee prosessin, kuinka dokumentit luodaan, muokataan, hyväksytään, julkaistaan, taltioidaan sekä arkistoidaan ja tuhotaan. (Viitala 2010, 2.).

Perinteisesti pienet ja keskisuuret yritykset ovat tehneet hallinnan verkkolevyjen tai sähköpostin avulla, ilman sen kummempaa suunnitelmaa (Viitala 2010, 17.). Pienellä henkilö- ja dokumenttimäärällä saattavat verkkolevyn tapaiset yksinkertaiset ratkaisut toimiakin taltiointiin, mutta dokumentti- tai henkilömäärän kasvaessa kannattaa harkita dokumentinhallintajärjestelmän käyttöönottoa. (Anttila n.d.).

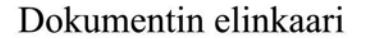

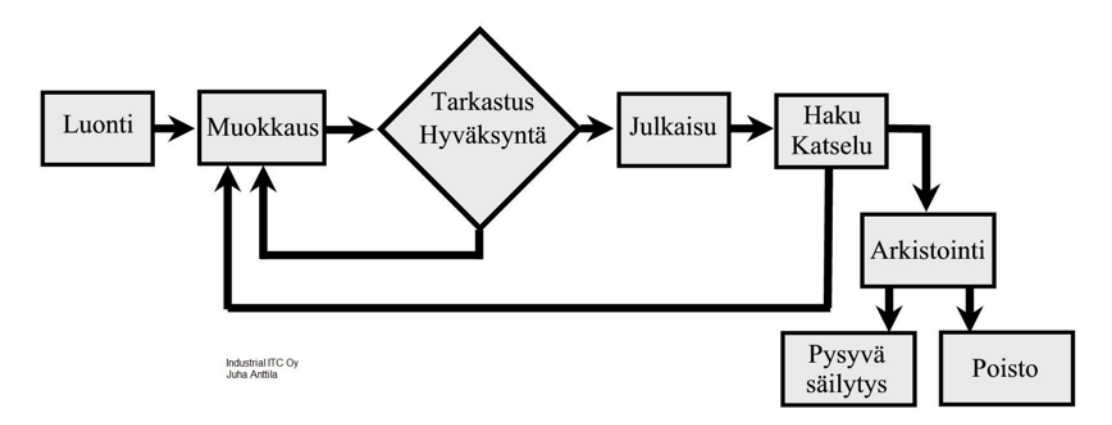

Kuva 7. Dokumentin elinkaari (Anttila n.d.).

Dokumenteilla on erilaisia elinkaaria. Esimerkiksi jokin sisäinen muistio saattaa olla lyhytikäinen eikä vaadi minkäänlaista hyväksymisprosessia, kun taas vaikkapa sopimusasiakirjat saattavat vaatia useamman tarkastuskierroksen ennen hyväksyntää ja dokumentti säilytetään vuosia (Anttila n.d.).

Hallintajärjestelmien perusominaisuuksiin kuuluu Anttilan kuvaajan (Kuva 7) mukainen dokumentin elinkaaren hallinta. Prosessinhallinnan lisäksi useimmilla järjestelmillä pystytään myös tallentamaan dokumenttien metatietoja ja lukitsemaan tiedostoja muokattavaksi, jolloin estetään päällekkäisyyksien syntyminen.

Järjestelmiä on tehty moniin tarkoituksiin: jotkin järjestelmät, kuten suomalainen M-Files, on tarkoitettu puhtaasti tiedonhallintaan, kun taas vaikkapa Microsoft Sharepoint on enemmän toimintoja sisältävä, intranetin kaltainen ympäristö (Viitala 2010, 21-35.). Järjestelmä kannattaakin valita sen mukaan, minkä tyyppistä dataa hallitaan ja tarvitaanko pelkän dokumentinhallinnan lisäksi laajempaa toiminnallisuutta.

# 5 **TEKNISEN DOKUMENTAATION PÄIVITTÄMINEN**

Noatek Oy suoritti keväästä alkusyksyyn 2015 asiakkaalleen X kameravalvontajärjestelmänsä teknistä päivittämistä osana nykyisen järjestelmän elinkaaren loppuvaihetta. Hankkeeseen kuului kaikkien tietokantojen siirtäminen asiakkaan palvelinklusteriin, palvelinohjelmistojen uudistaminen, kameravalvonnan ohjauskomponenttien päivittämisen uusituille ohjelmistoille sopiviksi sekä järjestelmän dokumentaation selkeyttäminen ja päivittäminen ajan tasalle. Raportti keskittyy järjestelmän teknisen dokumentaation uudistamiseen.

# 5.1 **Työn tavoitteet**

Olemassa oleva dokumentaatio oli lähtötilanteessaan melko sekavaa: sen rakenne ei ollut kovinkaan selkeä ja tieto oli osittain vanhentunutta. Tämän lisäksi kaikki tieto oli sijoitettu yhteen asiakirjaan, mikä tarkoitti sitä, että yksittäisten osioiden muokkaaminen ja versiointi oli melko kömpelöä.

Työn tavoitteena oli muuttaa järjestelmän dokumentaatio vanhasta, yhteen dokumenttiin kirjoitetusta tiedostosta modulaariseen, helposti muokattavissa olevaan ja versioitavaan rakenteeseen. Dokumentaation tulisi olla yleisesti käytössä olevissa tiedostoformaateissa eikä sen tekemiseen tulisi käyttää mitään erikoisia ohjelmia tai laajennuksia, jotka saattaisivat aiheuttaa yhteensopivuusongelmia käyttöjärjestelmien ja ohjelmistojen päivittyessä. Dokumenteissa ei edellytetty minkään olemassa olevan standardin käyttöä, vaan toimeksiantaja antoi vapauden suunnitella rakenne itse.

# 5.2 **Työskentelystä yleisesti**

Toimeksiantaja halusi teettää uuden dokumentaation alihankkijalla ja tähän tarkoitukseen soveltui työosuuskunta, jossa toimin hallituksen puheenjohtajana opinnäytetyön tekoaikana. Työtä varten kirjoitettiin palvelusopimus, jonka puitteissa projekti suoritettiin.

Varsinainen dokumentaatiotyö alkoi perehtymällä järjestelmään sekä sen toimintaan Noatek Oy:n toimistolla Helsingissä. Tämän jälkeen pohdittiin toimeksiantajan kanssa, mitkä olivat vanhan dokumentaation heikkouksia, mitä osuuksia haluttaisiin uudistaa ja mitä uusia asioita tulevaan ohjelmistoversioon tulee. Näiden ajatusten pohjalta luotiin uuden dokumentaation alustava rakenne, jota täydennettiin ohjelmistopäivityksen edistyessä sekä asiakkaan palautteen mukaan.

Toimeksiantaja ohjasi työskentelyä säännöllisten tapaamisien avulla Hämeenlinnassa ja Helsingissä. Näissä käytiin läpi työn senhetkinen tila, tulevat suunnitelmat sekä keskusteltiin mahdollisista muutoksista. Tämän lisäksi projektin aikana oli kaksi tapaamista asiakas X:n kanssa, joissa dokumentti käytiin läpi ja he kertoivat kommenttinsa. Tapaamisten ohessa kehittäjien kanssa käytiin sähköpostitse keskustelua järjestelmän uusista ominaisuuksista sitä mukaa, kun sellaisia tuli.

Kehitysprojektin loputtua valmis dokumentaatio toimitettiin toimeksiantajalle. Dokumenteista toimitettiin kaksi versiota: valmiiksi renderöity PDFtiedosto, joka sisälsi kaiken dokumentaation samassa ja paketti, joka sisälsi alkuperäiset projektitiedostot, eli pää- ja alidokumentit. Pakettiin sisällytettiin myös tekstimuotoiset ohjeet siitä, kuinka dokumentaation päivitys tehdään jatkossa.

Koska työn toteuttamiseen ja asiakirjojen muotoon ei vaadittu minkään tietynlaisen standardin noudattamista, asiakirjojen rakenne kehitettiin yhdessä toimeksiantajan kanssa. Kriteereinä oli saada dokumentaatiosta mahdollisimman helposti muokattava; eli jossakin yleisessä formaatissa oleva, modulaarinen, ettei dokumentin kaikki osiot sijaitse yhdessä tiedostossa, sekä jossain määrin versioitava, jotta muutoksia on mahdollista seurata.

#### 5.3 **Yrittäjyys osana työskentelyä**

Dokumentaatiotyötä ei tehty suoraan toimeksiantajayritykselle, vaan Noatek Oy osti työn alihankintana Golden Shoe Productions OSK:lta. Projektin alkajaisiksi neuvoteltiin yritysten välinen palvelusopimus, jossa määriteltiin puitteet projektin tekemiselle:

- sopimuksen osapuolet
- sopimuksen tavoitteet ja tarkoitukset
- toimittajan palvelut
- palvelun määrä, veloitukset ja maksuehdot
- salassapitoehdot
- voimassaolo- ja irtisanomisaika.

Tämän kaltaisella sopimuksella voidaan välttää mahdolliset suullisen sopimuksen aiheuttamat ristiriidat, mikäli ongelmatilanteita tulee (Virta 2013).

Projektin aikana tuli huolehtia oman työajan tarkasta kirjaamisesta, sekä säännöllisestä laskuttamisesta sopimuksen mukaisesti. Yrittäjämäinen työskentely tarkoitti myös vastuuta työn laadusta sekä aikataulussa pysymisestä asiakassuhteen ylläpitämiseksi.

#### 5.4 **Lähtötilanteen kartoittaminen ja järjestelmään perehtyminen**

Työskentelyn alkuvaihe koostui DRC-järjestelmään ja sen eri komponentteihin perehtymisestä sekä vanhan dokumentaation tilanteen kartoittamisesta. Toimeksiantaja toimitti sähköisessä muodossa ohjelmiston vanhan dokumentaation sekä yrityksen liiketoimintaan liittyvää taustamateriaalia, jotta käsiteltävästä asiasta saisi kattavan kokonaiskuvan. Järjestelmään perehtymiseen liittyi myös vierailu valvontakohteessa, jotta voisi paremmin hahmottaa, mistä järjestelmä käytännössä koostuu.

Vanha DRC-järjestelmän dokumentaatio oli yksittäinen Word-dokumentti, mikä sisälsi paljon teknisiä yksityiskohtia ja muuta käyttökelpoista materiaalia, jonka pystyi ottamaan sellaisenaan pohjaksi uuden version tekemistä varten. Mukana oli kuitenkin myös paljon vanhentunutta tietoa, esimerkiksi analogikameroiden konfiguroinnista ja sarjaväylien tiedonsiirtoasetuksista, mikä ei projektin edetessä olisi enää oleellista informaatiota. Myöskään yleistä tietoa järjestelmän teknisestä rakenteesta ei juuri löytynyt.

Kun materiaali oli itsenäisesti käyty läpi, sovimme toimeksiantajan kanssa tapaamisen Helsingissä, missä oli mahdollisuus kysellä epäselväksi jääneistä asioista toimeksiantajayrityksen muilta työntekijöiltä.

Seuraavassa vaiheessa toimeksiantajan kanssa suunniteltiin yhdessä, mitä uudistuksia he haluavat dokumentaatioon ja mitä vanhoja asioita loppuasiakas on toivonut parannettavan. Painopisteiksi projektissa muodostuivat tietojen päivittäminen ajan tasalle, ulkoasun modernisointi, järjestelmän visuaalisen kuvaamisen parantaminen, modulaarisuus sekä mahdollisuus lähtötilannetta parempaan versiointiin.

Opiskeluvaiheen jälkeen oli aika pohtia toteuttamiseen liittyviä kysymyksiä. Asiaa ruvettiin puimaan kysymysten "Mitä oikeastaan ollaan dokumentoimassa ja kenelle?" sekä "Mikä olisi paras tapa esittää melko monimutkainen, laitteistosta ja ohjelmistosta koostuva tietojärjestelmä paperilla?" avulla. Nämä kysymykset pysyivät työskentelyn pohjana koko projektin ajan. Koska toimeksiantoon liittyi paljon uutta omaksuttavaa, kokonaisuuden hahmottamisen apukeinoina toimivat esimerkiksi paperille tehdyt mind mapit (Kuva 8).

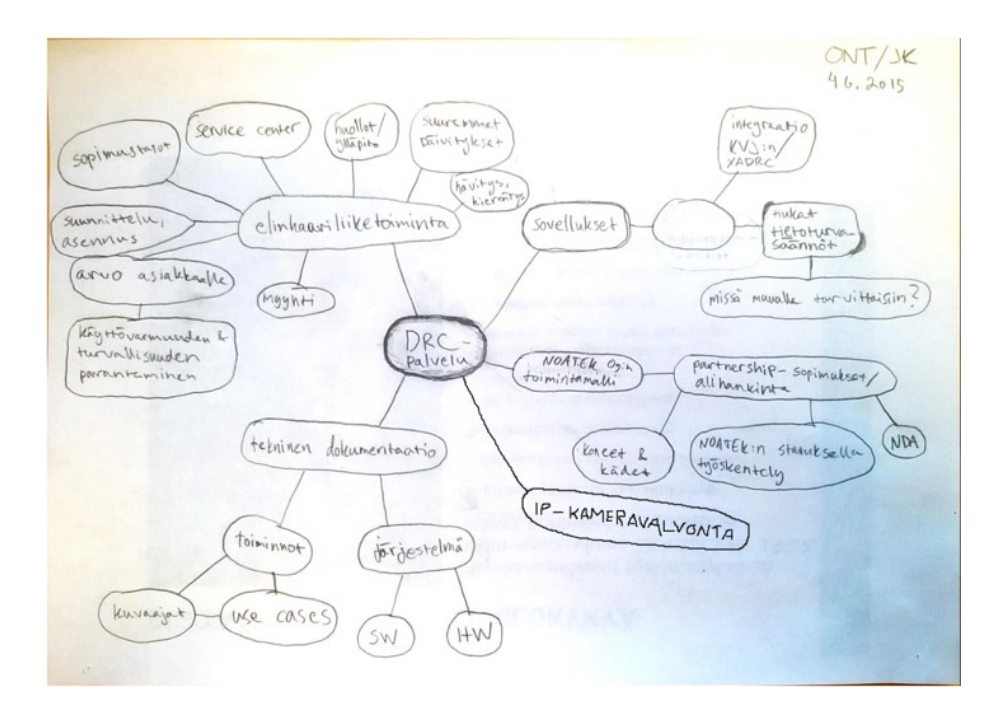

Kuva 8. Esimerkki suunnitteluvaiheen mind mapista

#### 5.5 **Kontrollipalaverit toimeksiantajan ja asiakkaan kanssa**

Työn aikana pidettiin toimeksiantajan kanssa tapaamisia noin kerran viikossa, yleensä HAMKin tiloissa Visamäessä. Näissä tapaamisissa seurattiin työn etenemistä ja varmistettiin, että jo dokumentoitu tieto oli validia sekä riittävän selkeästi esitettyä. Tapaamiset olivat järjestelmäkokonaisuuden ymmärtämisen kannalta erittäin hyödyllisiä, sillä käytännössä ainoa olemassa oleva kirjallinen dokumentaatio järjestelmästä oli alkuperäinen, projektin alussa saatu Word-dokumentti. Näissä tapaamisissa saatiin myös piirrettyä karkeat luonnokset suurimmasta osasta työssä käytetyistä kuvaajista, jotka oli jälkeenpäin helppo muuttaa Microsoft Visiolla vektorigrafiikaksi.

Koska järjestelmän päivitysprojektia tehtiin loppuasiakkaalle, pidettiin heidän kanssaan säännöllisesti seurantakokouksia projektin etenemisestä Noatek Oy:n toimistolla Helsingissä. Kokouksissa varmistettiin, että projekti etenee aikataulussa ja muutenkin toivotulla tavalla. Dokumentaation kulloinenkin tilanne esiteltiin lyhyesti paikan päällä ja tämän jälkeen toimitettiin asiakkaan edustajille lisäkommentteja varten. Asiakas kävi dokumentaation läpi ja toimitti kommentoidun version sähköpostitse takaisin. Muutostoiveita tuli pääasiassa tiettyihin dokumentaatiossa käytettyihin termeihin, joista haluttiin asiakkaan kannalta selkeämpiä.

#### 5.6 **Työkalujen valinta**

Dokumentaation tekemiseen päätettiin valita työkalupaketiksi Microsoft Office 2013 Professional. Pääasialliset työkalut olivat Microsoft Word sekä Microsoft Visio. Valinnan perusteina olivat projektin alustana muutenkin käytetty Microsoft-ympäristö sekä se, että Office on maailman käytetyin toimisto-ohjelmistopaketti (Arghire 2012). Ohjelman suosio sekä yleisyys varmistavat sen, että dokumenteista voidaan tulevaisuudessakin luoda uusia versiota ja ne saadaan auki lähes kaikilla työasemilla. Työn aikana ohjelmistot päivitettiin uudempaan 2016-versioon, tämä ei kuitenkaan muuttanut työskentelytapoja.

Ohjelmistoja käytettiin Microsoft Windows- sekä Mac OS X-alustoilla. Työskennellessä havaittiin, että eri käyttöjärjestelmien Office-versioiden välillä ei ole ratkaisevasti eroa muuta kuin käyttöliittymässä ja tiedostoja pystyikin siirtämään sujuvasti alustalta toiselle.

#### 5.6.1 Microsoft Word

Microsoft Word on Microsoft Office-ohjelmistopakettiin kuuluva tekstinkäsittelyohjelma. Sen ensimmäinen graafinen versio ilmestyi vuonna 1990 Windows 2.0 -käyttöjärjestelmälle julkaistun MS Office 1.0-paketin yhteydessä ja ohjelmaa kehitetään yhä aktiivisesti. Nykyisellään ohjelma sisältää mm. tuen verkkosivujen luomiseen sekä usean henkilön yhtäaikaiseen työskentelyyn internetin välityksellä (Kumar 2013).

#### 5.6.2 Microsoft Visio Professional

Microsoft Visio Professional on Microsoft Office-tuoteperheeseen kuuluva, kaavioiden piirtämiseen tarkoitettu sovellus. Sovelluksen sisäänrakennettujen toimintojen avulla on helppo tehdä eri standardien, kuten UML:n (Unified Modeling Language) BPMN (Business Process Model and Notation) 2.0:n ja IEEE:n (Institute of Electrical and Electronics Engineers), mukaisia kaavioita. Staattisten kaavioiden lisäksi ohjelmalla on mahdollista tehdä interaktiivisia, eri datalähteisiin liitettyjä kaavioita (Luo ammattimaisia kaavioita, Vision parhaat ominaisuudet. n.d.).

# 5.7 **Dokumentaation modulaarisuus ja versioitavuus**

Dokumentaation päivittäminen modulaariseksi sekä jonkinlainen mahdollisuus seurata dokumentin muutoksia olivat osana asiakkaan tavoitteita päivitysprojektille. Microsoft Wordin avulla on mahdollista luoda erillisten dokumenttien pohjalta automaattisesti yksi päädokumentti, joka koostaa sisällöt yhteen, määrittää näille tyylit ja voi esimerkiksi muodostaa sisällysluettelon näiden pohjalta (Microsoft 2014). Tällaisen päädokumentin muodostaminen Word 2013:ssa tapahtuu seuraavanlaisesti:

Luodaan uusi, tyhjä dokumentti. Muokkausnäkymän avauduttua painetaan työkalupalkista View-välilehti auki ja valitaan Outline-näkymä.

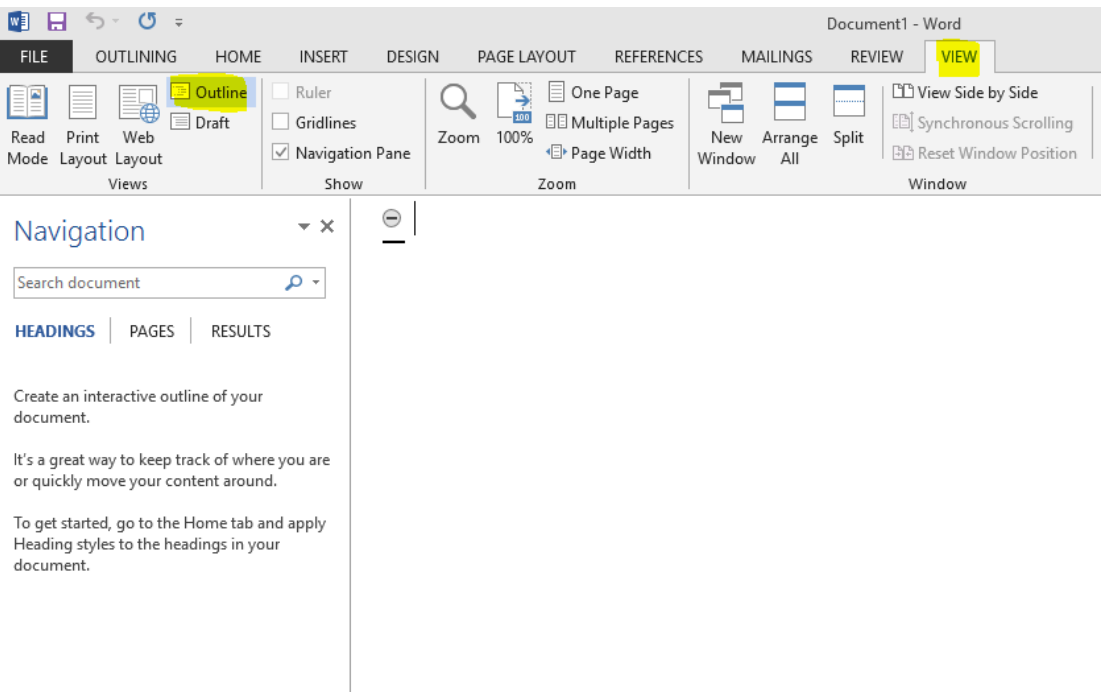

# Kuva 9. Microsoft Word 2013:n Outline-painikkeen sijainti

Tämän jälkeen aukeavasta Master Document-osiosta painetaan Show Document-painiketta ja tämän viereen ilmestyvää Insert-painiketta. Painike aukaisee valikon, mistä dokumentin ala-asiakirjat voidaan valita.

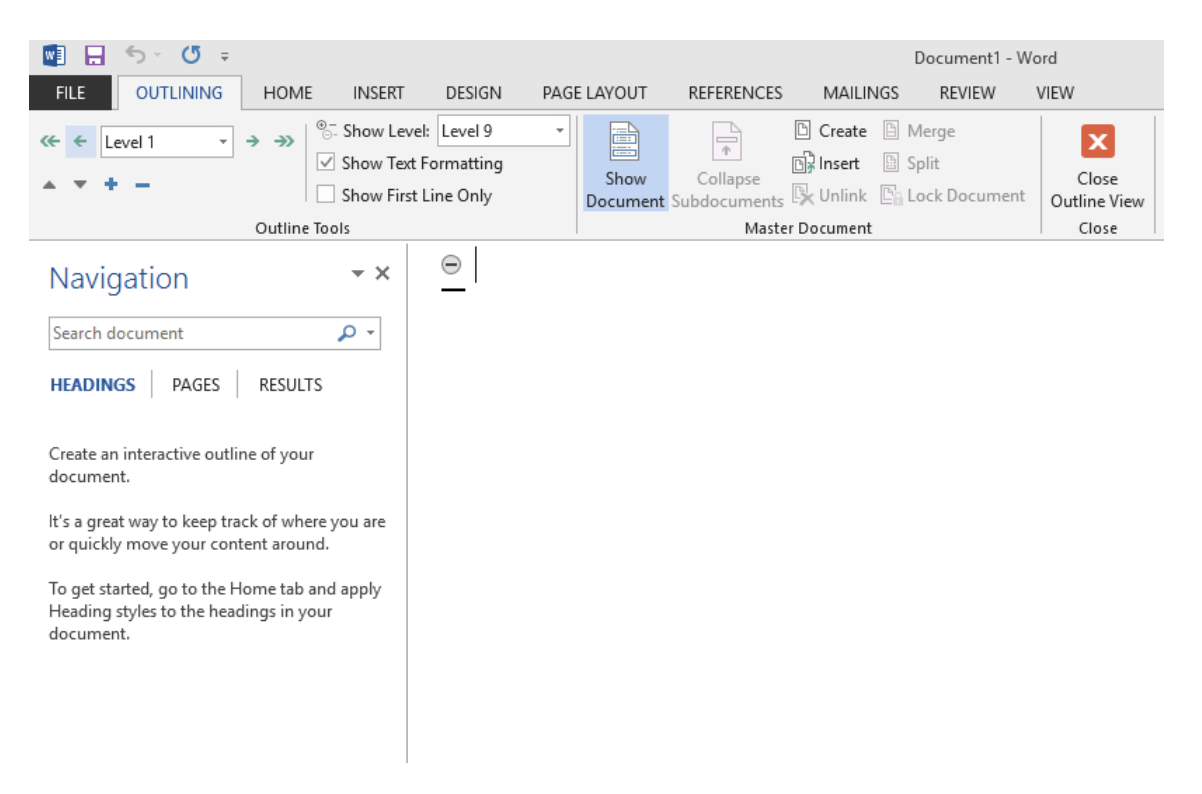

Kuva 10. Microsoft Word 2013:n Master Document-valikko

Kun lisättävä tiedosto on valittu, ilmestyy sen sisältö Outline-näkymään. Tämä toimenpide toistetaan kaikille asiakirjoille, mitä päädokumenttiin halutaan sisällyttää. Lopuksi palataan tavalliseen muokkausnäkymään painamalla Close Outline View.

Versioitavuus toteutettiin lisäämällä jokaisen osadokumentin ylätunnisteeseen versionumero, mikä rakentui muokkauspäiväyksestä muodossa vvkkpp. Tämän lisäksi päädokumenttiin kirjattiin taulukkoon kyseinen versionumero ja muutokset mitä oli tehty. Word tarjoaa toiminnoissaan mahdollisuuden seurata muutoksia ja palata aiempiin versioihin, mutta tämän toiminnon sijaan toimeksiantajan kanssa päätettiin käyttää Git-versionhallintaa dokumentaation taltioimiseen.

Git on moderni avoimen lähdekoodin versionhallintaohjelmisto, jonka avulla on helppo seurata projekteissa tapahtuneita muutoksia ja palata aiempiin pisteisiin, mikäli tarvetta ilmenee. Gitin avulla on myös helppo tehdä eri kehityshaaroja uusia ominaisuuksia sekä niiden kehitystä varten ja yhdistää näitä keskenään (What is Git? n.d.). Tämä opinnäytetyö ei keskity Git:n käyttöön tämän tarkemmin kuitenkaan, koska sen hyödyntäminen jäi toimeksiantajan tehtäväksi.

# 6 **POHDINTA**

Opinnäytetyön tekeminen oli opettavainen kokemus, ja sen puitteissa pääsi tutustumaan hyvin valvontatekniikan maailmaan sekä projektityön tekemiseen isolle asiakkaalle käytännössä. Dokumentaation tekemisestäkään ei ollut liiammin aikaisempaa kokemusta. Jälkiviisaana voisi todeta, että ennakkosuunnitteluun kannattaa panostaa paljon. Projektin loppuvaiheilla ja tietämyksen kartuttua tuli paikoin tunne, että käytettäviksi työkaluiksi olisi voinut valita jotain muuta, kuin Microsoft Officen. Oma henkilökohtainen ajankäyttö ei myöskään ollut kovin järjestelmällistä ja työn olisikin saanut tehtyä tehokkaammin suunnittelemalla kuhunkin asiaan käytetyn ajan etukäteen.

Projektin tavoitteina oli luoda päivitetty tietojärjestelmän dokumentaatio, mihin loppuasiakas olisi tyytyväinen ja mitä toimeksiantaja pystyisi ylläpitämään helposti sekä hyödyntämään tulevaisuudessa uusissa hankkeissaan. Tavoitteisiin päästiin mielestäni onnistuneesti.

Dokumentaation tekeminen on projekteissa usein osuus, mille annetaan valitettavan vähän resursseja, tai saatetaan jopa sivuuttaa kokonaan. Työntekijät saattavat vaihtua ja ihmisen muistikin on rajallinen. Onkin oleellista, että laadukasta dokumentaatiota tehdään projektin alusta asti ja että sitä muistetaan ylläpitää, sillä vanhentuneesta dokumentista voi pahimmillaan olla enemmän haittaa kuin hyötyä.

Anttila, J. n.d. Dokumenttien hallinta. Viitattu 23.10.2016. http://www.iitc.fi/dokumenttien\_hallinta

Arghire, I. (2012). Microsoft's Office Has over One Billion Users. Viitattu 14.9.2015. http://news.softpedia.com/news/Microsoft-s-Office-Has-Over-One-Billion-Users-280426.shtml

Eronen, P. (2009). *Windows Server 2008 osana toimintavarmaa ja vikasietoista tietojärjestelmää*. Opinnäytetyö. Tietojenkäsittelyn koulutusohjelma. Savonia-ammattikorkeakoulu.

Free Software Foundation, Inc. (2007). XML Processing with Gawk. Haettu 21.10.2016 osoitteesta http://gawkextlib.sourceforge.net/docbook\_chapter.jpg

Kelley, N. (2006). Sentence Structure of Technical Writing, MIT. Haettu 3.9.2016 osoitteesta http://web.mit.edu/me-ugoffice/communication/technical-writing.pdf

Koivisto, T. (2014). Noatek Oy:n elinkaaripalveluliiketoiminta. Yksityisesitys 30.3.2015, Hämeen ammattikorkeakoulu.

Koponen, S. (2015). *Sähköisen teknisen dokumentaation vaatimusmäärittely*. Opinnäytetyö. Tietojenkäsittelyn koulutusohjelma. Hämeen ammattikorkeakoulu.

Kumar, A. (2013). History & Evolution Of Microsoft Office Software. Viitattu 14.9.2015. http://www.thewindowsclub.com/history-evolution-microsoft-office-software

Microsoft (2014). WD2000: Part 1: General Information About Master Documents. Viitattu 14.9.2015. https://support.microsoft.com/enus/kb/255908

Miettinen, J. (2011). *Sähköverkkojen käytöntuki- ja käytönvalvontajärjestelmien käyttöönotto*. Kandidaatintyö. Sähkötekniikan koulutusohjelma. Lappeenrannan teknillinen yliopisto.

Mitä on tekninen viestintä? n.d. Suomen teknisen viestinnän yhdistys. Viitattu 10.4.2016. http://www.stvy.fi/node/8

Moeller, R. (2013). Executive's Guide to IT Governance : Improving Systems Processes with Service Management, COBIT, and ITIL. New York: John Wiley & Sons.

Johdanto. (2012). ICT Standard Forum. Palveluiden johtaminen. Viitattu 18.8.2015. https://www.tietohallintomalli.fi/malli/palveluiden-johtaminen/johdanto

RFC 7763 (2016). The text/markdown Media Type. Internet Engineering Task Force (IETF). Haettu 21.10.2016 osoitteesta https://tools.ietf.org/html/rfc7763

Sulkko, S. (2011). HTML5 – mikä se on ja mitä se tarkoittaa? Viitattu 31.8.2015. http://www.tivi.fi/Arkisto/2011-09-20/Html5-%E2%80%93 mik%C3%A4-se-on-ja-mit%C3%A4-se-tarkoittaa-3195321.html

Suomi, M. (2014). IP-kameroilla valovoimaa pimeään syksyyn. Viitattu 26.8.2015. http://www.sahkoala.fi/kiinteistoala/sahko\_ja\_rakentaminen/fi\_FI/IP\_kamerat/

Viitala, M. (2010). *Dokumentinhallinta pk-yrityksessä*. Opinnäytetyö. Tietotekniikan koulutusohjelma. Keski-Pohjanmaan ammattikorkeakoulu.

Virta, A. (2013). Alihankintasopimus. Viitattu 17.10.2016. http://lindblad.fi/alihankintasopimus/

Vuori, M. (2010). 125 pointtia dokumentoinnista. Viitattu 14.9.2015. http://www.mattivuori.net/julkaisuluettelo/liitteet/satavartti\_pointtia\_dokumentoinnista.pdf

Walsh, N. (2011). *DocBook 5: The Definitive Guide.* Sebastopol: O'Reilly Media Inc.

Walsh, S. (2011). How to Write a Software Documentation Plan. Viitattu 18.10.2016. http://www.klariti.com/technical-writing/2011/10/07/howto-write-software-documentation-plan/

What is Git? n.d. Atlassian. Viitattu 3.9.2016. https://www.atlassian.com/git/tutorials/what-is-git/version-control-with-git

Whittaker, J. & Mancini, R. (2013). *Technical Documentation and Process*. Boca Raton: CRC Press.

Luo ammattimaisia kaavioita, Vision parhaat ominaisuudet. n.d. Microsoft. Viitattu 3.9.2016. https://products.office.com/fi-fi/visio/microsoft-visiotop-features-diagram-software